### **Fundamentos de Informática: Introducción**

#### **Dept. Lenguajes y Sistemas Informáticos (LSI) 2018/2019**

Rodrigo Agerri, Xabier Larrucea, Mari Carmen Otero, Juan Francisco Ramirez

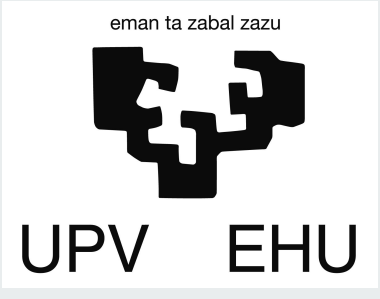

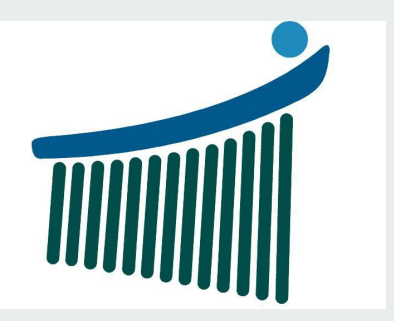

# **Índice**

- 1. Conceptos Básicos
- 2. Desarrollo de Programas
- 3. Programación: Introducción

### **informático**, ca

Del fr. *informatique*.

1. adj. Perteneciente o relativo a la **informática.** 

2. adj. Que trabaja o investiga en informática. Apl. a pers., u. t. c. s.

3. f. Conjunto de conocimientos científicos y técnicas que hacen posible el tratamiento automático de la información por medio de computadoras. pirata informático, ca

Real Academia Española © Todos los derechos reservados

#### ordenador, ra

#### Del <u>lat</u>, *ordinātor*, *-ōris*.

- **1. adj. Que ordena. U. t. c. s.**
- 2. m. Jefe de una ordenación de pagos u oficina de cuenta y razón.
- **3.** m. *Esp.* computadora electrónica.

#### ordenador personal

**○ Laboratorio G03:** Miércoles 11:00-13:00 AI 1.1 (Mecánica) **Computadora personal:** Viernes 11:00-13:00-13:00-13:00-13:00-13:00-13:00-13:00-13:00-13:00 AI 1.1 (Automoción)

#### <u>ordenador</u> portátil

1. m. Esp. computadora portátil.

Real Academia Española © Todos los derechos reservados

**<u>computadora</u> electrónica**<br>1. f. Máquina electrónica que, mediante determinados programas, permite almacenar y tratar información, y resolver problemas de diversa índole.

#### computadora personal

4. Operaciones de E/S de E/S de E/S de E/S de E/S de E/S de E/S de datos.<br>2000 : E/S de E/S de E/S de E/S de E/S de E/S de E/S de E/S de E/S de E/S de E/S de E/S de E/S de E/S de E/S **Computadora** electronica de alinensiones reducidas, de aso mar

#### funciones. computadora portátil

1. f. computadora personal de tamaño reducido y fácilmente transportable.

Real Academia Española © Todos los derechos reservados

## **Computadora**

**"Máquina electrónica capaz de procesar datos mediante operaciones aritmético-lógicas"**

- Máquina para la ejecución de programas
- La ejecución de un programa convierte la información de entrada (datos) en información de salida (resultados).

# **Programa**

**"Máquina electrónica capaz de procesar datos mediante operaciones aritmético-lógicas"**

- Máquina para la ejecución de programas
- La ejecución de un programa convierte la información de entrada (datos) en información de salida (resultados).

# **Programa**

Secuencia finita de instrucciones y/o operaciones para la realización de una tarea en un plazo limitado de tiempo.

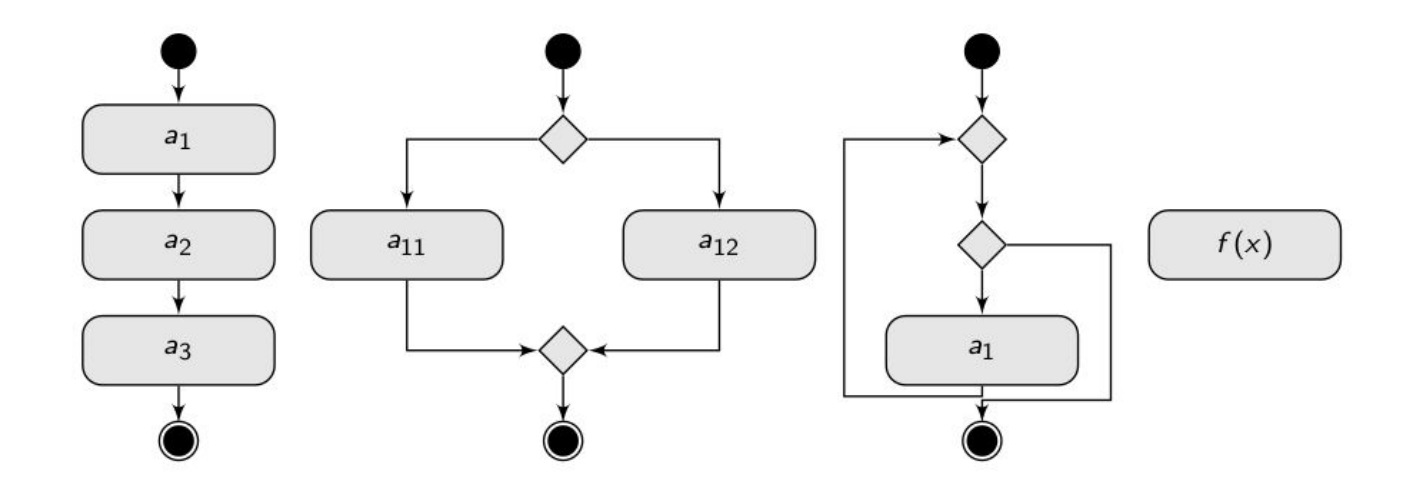

#### **Lenguaje de programación y lenguaje máquina**

- Un lenguaje de programación es u[n lenguaje formal](https://es.wikipedia.org/wiki/Lenguaje_formal) que especifica una serie de instrucciones para que un[a computadora](https://es.wikipedia.org/wiki/Computadora) produzca diversas clases de datos. Las instrucciones deben ser comunicadas en lenguaje máquina.
- Lenguaje que entiende una computadora; consiste en sistema binario.

### **Pasos en el desarrollo de programas**

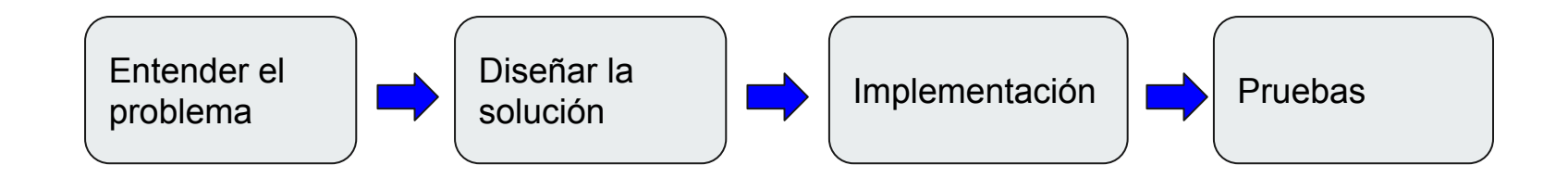

### **Compilación e Interpretación**

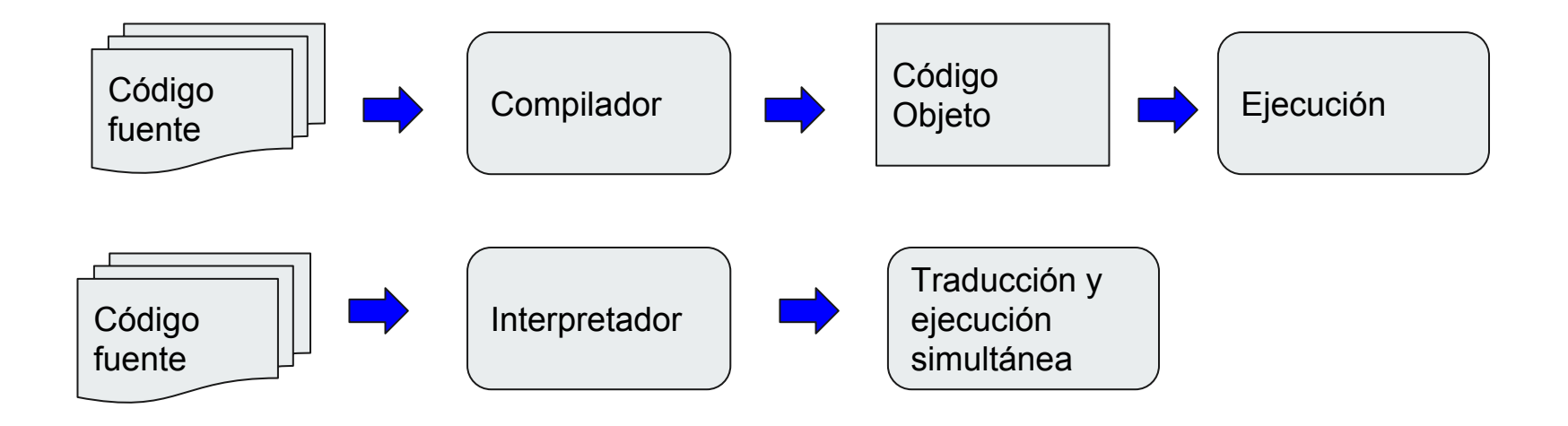

### **Matlab**

- **Matrix Laboratory**
- Una herramienta para hacer cálculos matemáticos que utiliza como elemento básico la matriz.
- Un lenguaje de programación:
	- Interactivo
	- Órdenes (comandos)
- Plataforma de desarrollo (toolboxes)

## **Ventajas de Matlab**

- Su programación requiere (teóricamente) menos tiempo que otros lenguajes como C, Java, etc.
- Utiliza un lenguaje más cercano a la matemática.
- Permite definir fácil y rápidamente nuevas funciones que se incorporan a Matlab (mediante el toolboxes)
- Grandes capacidades gráficas.
- Ampliamente usado en aplicaciones de ingeniería

# **Aplicaciones**

- Análisis de datos
- Polinomios
- Gráficos 2D
- Gráficos 3D
- Ajuste de curvas
- Interpolación
- Análisis numérico

### **Variables**

- Los nombres de variables deben seguir las siguientes convenciones:
	- Comenzar por una letra
	- No puede contener espacios
	- Nombres significativos (variable1, variable2 NO)
	- No se pueden usar palabras reservadas al lenguaje de programación (double, long)
- Si contienen más de un nombre, cada palabra comenzará en mayúscula, excepto la primera letra de la variable ( fuerzaGravitacional)

# **Asignación**

- Operación por la cual se establece un nuevo valor a una variable
- nombreVariable = enunciado
- Ejemplo:
	- $\circ$  resultado = 6 + 78

# **Operaciones básicas**

- Suma: +
- resta: -
- multiplicación: \*
- $\bullet$  división:  $4/2 = 2$
- $\bullet$  División:  $5\backslash 10 = 2$
- $\bullet$  potencia:  $5^2$  = 25

Nota: -nombreVariable

## **Prioridad de operadores**

Cómo interpretamos la expresión: a \* b + c?

- $\bullet$   $(a^*b) + c$
- $\bullet$  a<sup>\*</sup>(b+c)

#### **Prioridad:**

- 1. ()
- $2.$  ^
- 3. cambio
- 4.  $*, \setminus /$
- 5.  $+ -$  (resta)

## **Eliminar el echo**

Matlab produce el resultado de la operación realizada en pantalla. Para evitarlo hay que añadir el operador ; al final del enunciado

```
resultado = 6 + 78
```

```
resultado = 6 + 78;
```
## **Tipos de datos**

- Enteros: 0, 352, -15, 20050
- Reales: 4.22, -23.44, 344.015
- Lógicos: 0, 1
- Caracteres: 'a', 'kaixo'

# **Espacio de trabajo (workspace)**

- Al ejecutarse Matlab se crea una ventana de trabajo que corresponde al lugar desde donde se interacciona con Matlab:
	- El símbolo » denota que se está esperando una orden
- Matlab recuerda las órdenes ya dadas y los valores de cualquier variable (en el espacio de trabajo):
	- $\circ$  recordar órdenes previas:  $\curvearrowleft$
	- recordar variables: escribir su nombre

# **Espacio de trabajo (workspace)**

- **who** lista las de las memorias del espacio de trabajo
- **whos** lista las memorias del espacio de trabajo con información de su tamaño
- **save** almacena las memorias en un archivo de extensión \*.m
- **load** recupera variables almacenadas en el disco
- **clear** borra las variables del espacio de trabajo
- **● clc** borra lo escrito en la consola

# **Solicitar y mostrar valores**

**input(mensaje)**

● valorMonetario=input('Introduce el valor: ');

**disp(datos)**

- disp(valorMonetario);
- $\bullet$  disp(4^7);

# **Escribir mensajes en pantalla**

**fprintf(mensaje)**

● fprintf('El valor introducido no es válido');

# **Scripts (ficheros .m)**

- Matlab permite crear funciones nuevas en forma de archivos con extensión \*.m y almacenados
- Un archivo \*.m es una secuencia de órdenes de Matlab que puede contener, incluso, referencias a otros archivo \*.m
- Los archivo \*.m son textos ASCII creados con cualquier editor o procesador de texto

# **Scripts (ficheros .m)**

- Automatizar secuencias de órdenes que se utilizan de forma repetitiva
- Proporcionar extensibilidad a Matlab con la posibilidad de añadir nuevas funciones cuya utilización no difiere de las que incluye originalmente Toolbox

# **Tipos de scripts**

- Archivos predefinidos: sqrt, rem, etc.
- Archivos propios:
	- Son un compendio de funciones predefinidas que generan un programa nuevo y específico

# **Ejemplo de script**

%Esto es un ejemplo de script

precio =  $75$ ;

```
resultado = precio * 1.21;
```

```
(guardar en fichero ejemplo.m)
```
# **Ejemplo de script**

%Esto es un ejemplo de script

```
precio = input('Introduzca el precio: ');
```

```
resultado = precio * 1.21;
```

```
(guardar en fichero ejemplo.m)
```
# **Ejemplo de script**

%Esto es un ejemplo de script

```
precio = input('Introduzca el precio: ');
```

```
resultado = precio * 1.21;
```

```
disp(resultado);
```
(guardar en fichero ejemplo.m)